#### **BAB IV**

#### **DESKRIPSI KERJA PRAKTEK**

#### **4.1 Analisis Sistem**

Analisis sistem pada PT. Gracia Inti Computer menunjukkan bahwa masih kurangnya pangsa pasar yang luas, dan pemasaran yang masih terbatas oleh *human resource*.

Dari permasalahan yang ada, Gracia Inti Computer membutuhkan website yang mampu membantu perusahaan untuk memasarkan cd demo program dengan cepat dan luas. Mampu memberikan informasi tentang pelanggan yang memberikan kontribusi yang baik bagi perusahaan.

Beberapa pengembangan proses telah dilakukan, diantaranya pembuatan jadwal untuk penawaran ke perusahaan-perusahaan yang dianggap membutuhkan sebuah program, menambah jumlah Sumber Daya Manusia yang diharapkan dapat menambah pelanggan. Diharapkan dengan adanya website penjualan cd demo program ini dapat meningkatkan pendapatan perusahaan dan dapat memaksimalkan kinerja Sumber Daya Manusia yang ada, untuk hal pelayanan bagi pelanggan yang telah membeli program dari perusahaan Gracia Inti Computer.

#### **4.2 Desain Sistem**

Desain sistem merupakan tahap pengembangan setelah analisis sistem dilakukan. Dalam desain sistem ini diuraikan antara lain, Sistem *flow*

terkomputerisasi, *Data Flow Diagram* (DFD), diagram berjenjang, *Entity relationship Diagram* (ERD), struktur tabel dan desain *input/output.* 

#### **4.2.1 Data Flow Diagram**

Data Flow Diagram (DFD) menggambarkan aliran data yang terjadi dalam sistem, sehingga dengan dirancangnya DFD ini akan terlihat dengan jelas arus data yang mengalir dalam sistem baik dari eksternal entity ke proses, proses ke *data store*, proses ke proses, dan sebaliknya. Dalam pembuatan DFD ini akan dibuat mulai dari context diagram dan DFD level di bawahnya. Juga akan disertakan bagan berjenjang atau HIPO yang menggambarkan *breakdown* dari proses-proses yang ada pada DFD.

#### **A. Context Diagram**

Pada Context Diagram Sistem Informasi Pennjualan CD Program ini terdiri dari 3 entitas (bagian), yaitu direktur utama (Pemilik), Administrator dan Pelanggan (User). Pada Gambar 4.1 Keenam entitas tadi memberikan input data dan menerima output data yang diperlukan.

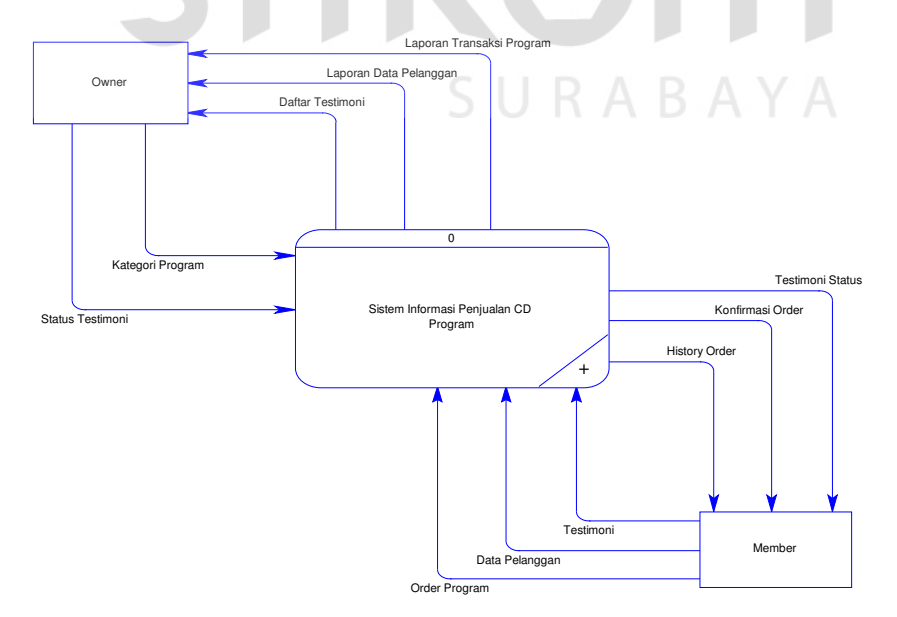

**Gambar 4.1 Context Diagram** 

#### **B. Level 0**

Dari context diagram diatas dapat dibuat DFD Level 0 yang terdiri dari 5 proses, yaitu registrasi user, maintenance CD Program, Penjualan CD Program, Maintenance Testimonial dan Maintenance Laporan. Masingmasing proses ini dapat dilihat pada gambar 4.2.

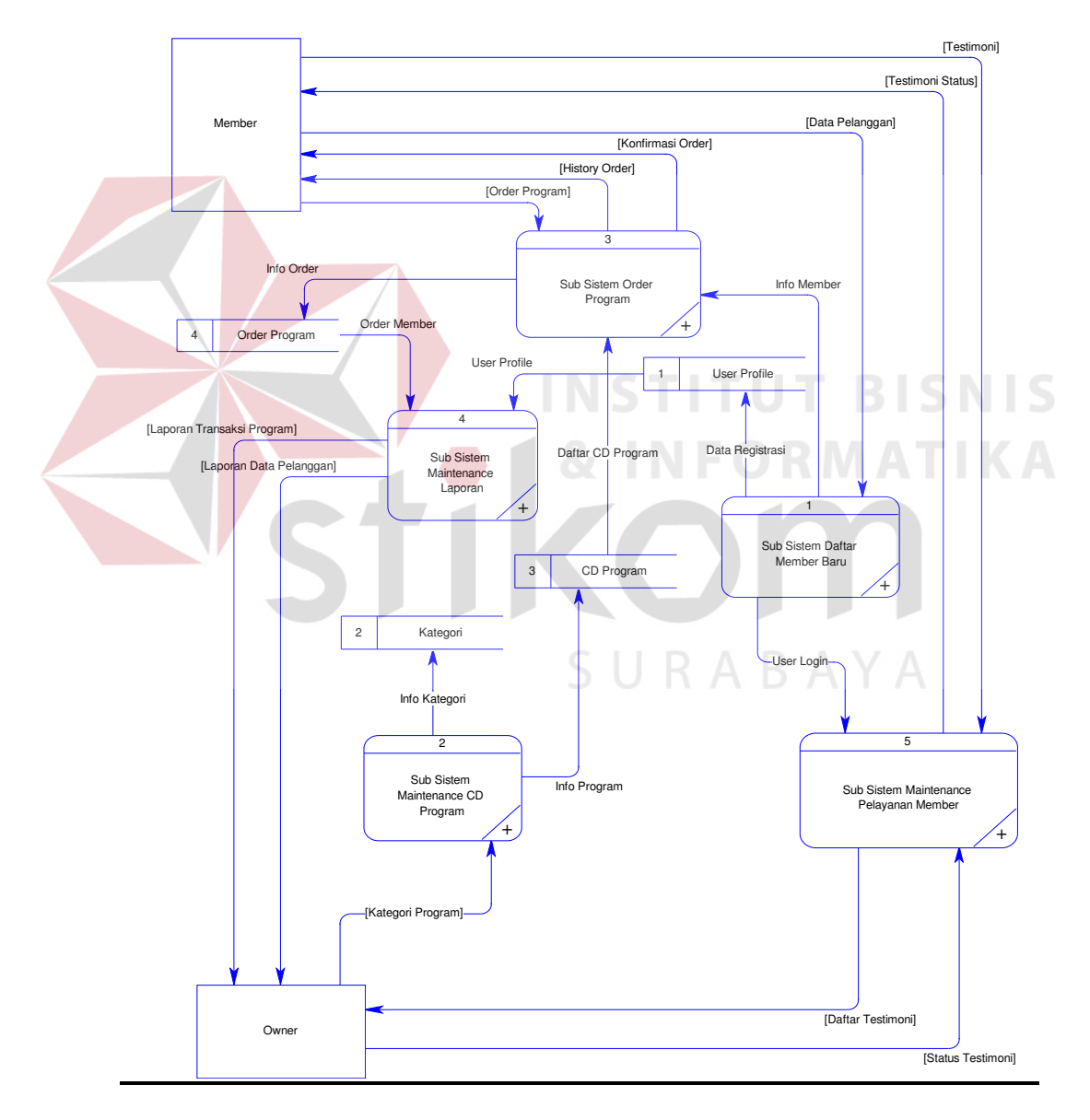

**Gambar 4.2 DFD Level 0 Sistem Informasi Penjualan CD Program** 

#### **C. Level 1 Daftar Member Baru**

*Data Flow Diagram* level 1 daftar Member Baru pada Gambar 4.3 menggambarkan proses Pendaftaran Member pada PT. Gracia Inti Computer Surabaya.

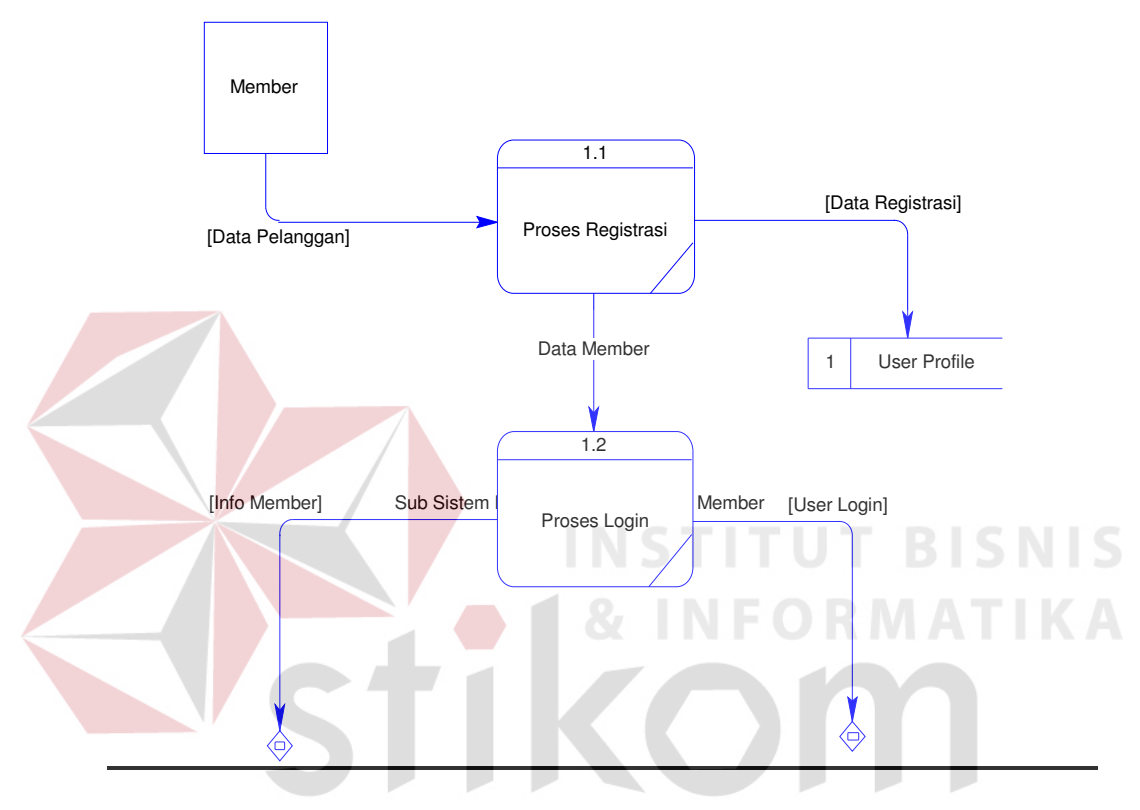

**Gambar 4.3 Level 1 Daftar Member Baru** 

#### **D. Level 1 Maintenance CD Program**

*Data Flow Diagram* level 1 Maintenance CD Program pada Gambar 4.4 menggambarkan proses Maintenance CD Program pada PT. Gracia Inti Computer Surabaya.

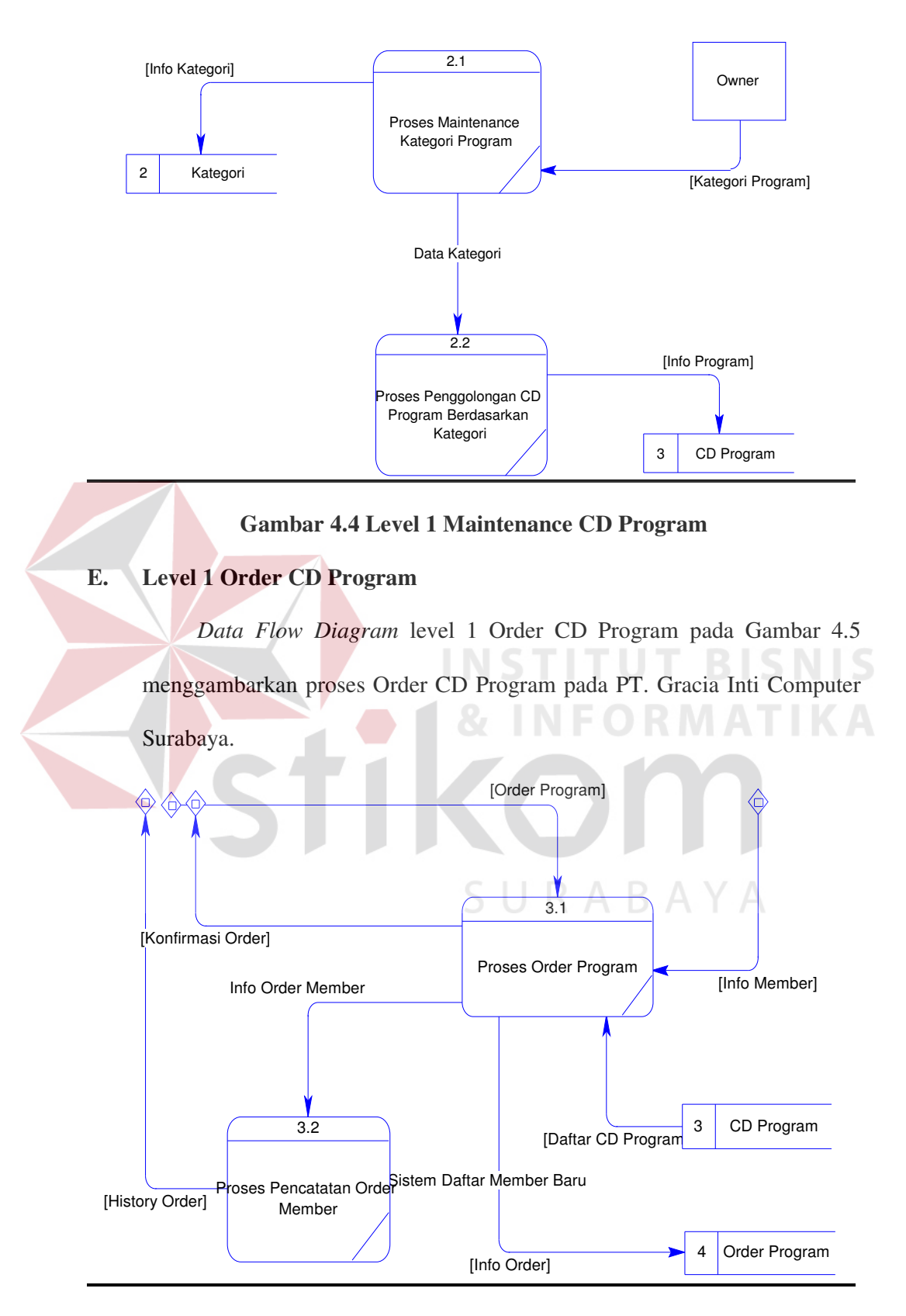

**Gambar 4.5 Level 1 Penjualan CD Program** 

#### **F. Level 1 Maintenance Laporan**

*Data Flow Diagram* level 1 Maintenance Laporan pada Gambar 4.6 menggambarkan proses Maintenance Laporan pada PT. Gracia Inti Computer Surabaya.

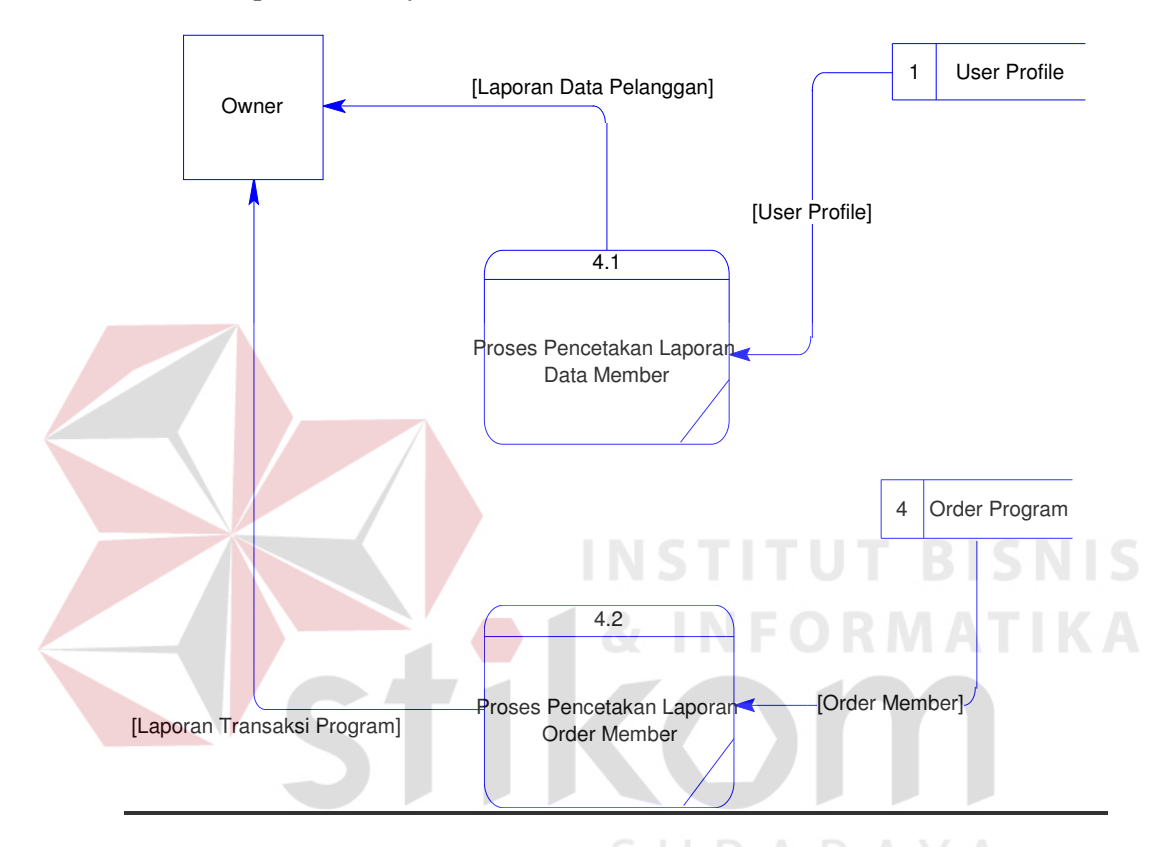

**Gambar 4.6 Level 1 Maintenance Laporan** 

#### **4.2.2 Entity Relationship Diagram**

*Entity Relationship Diagram* (ERD) merupakan gambaran struktur *database* dari Website Penjualan CD Demo Program yang telah dikembangkan. ERD dibagi menjadi dua, yaitu *Conceptual Data Model* (CDM) atau secara logik dan *Physical Data Model* (PDM) atau secara fisik.

#### **A. Conceptual Data Model**

Terdapat lima buah tabel yang saling terintegrasi secara logik. Berikut Gambar 4.7 merupakan tabel-tabel yang terdapat pada *Conceptual Data Model*:

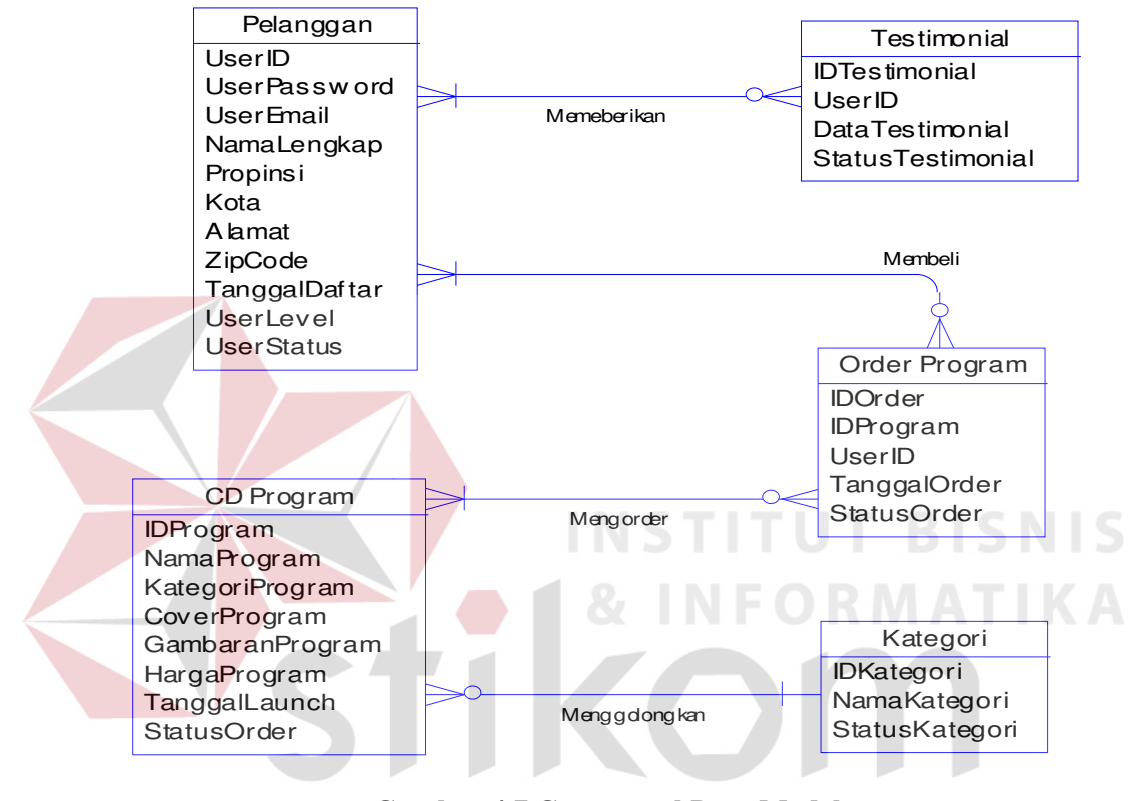

**Gambar 4.7 Conceptual Data Model** 

#### **B. Physical Data Model**

Pada *Physical Data Modal* yang tertera pada Gambar 4.8 telah menunjukkan adanya relasi antar tabel. Berikut *Pyhsical Data Model* pada website penjualan cd demo program:

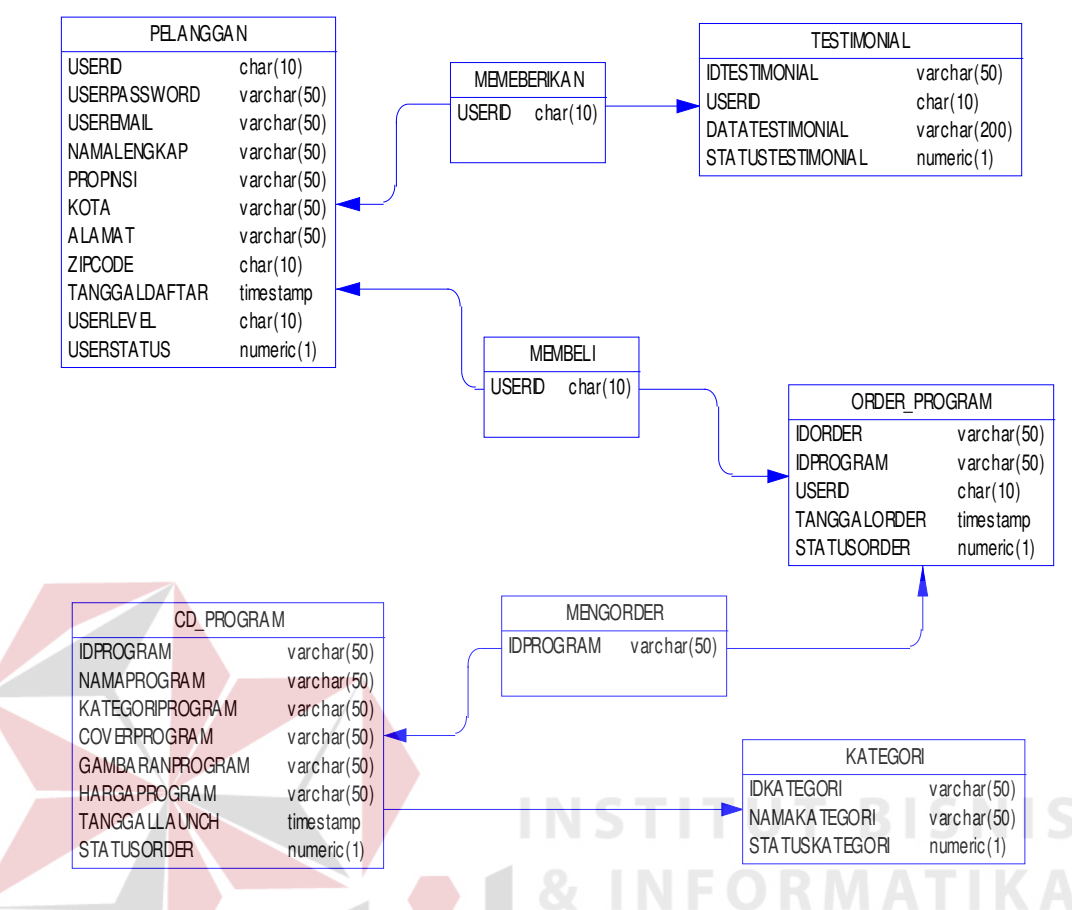

**Gambar 4.8 Physical Data Model** 

#### **4.2.3 Struktur Tabel**

Website Penjualan CD Demo Program ini, memiliki *database* yang terdiri dari beberapa tabel dengan menggunakan database SQL Server Express 2005, yaitu:

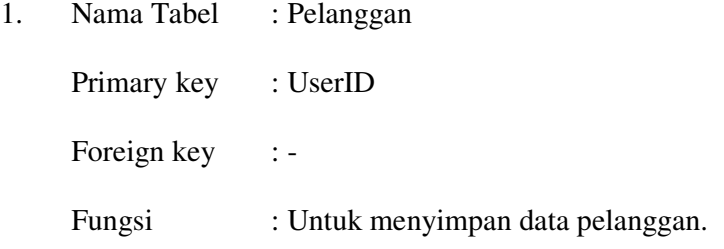

|                | <b>Nama Field</b> |                  |       | <b>Constraint</b> | <b>Foreign Key</b> |       |
|----------------|-------------------|------------------|-------|-------------------|--------------------|-------|
| N <sub>0</sub> |                   | <b>Tipe Data</b> | Lebar |                   | <b>Tabel</b>       | Kolom |
|                | UserID            | Char             | 10    | Primary Key       |                    |       |
| 2              | UserPassword      | Varchar          | 50    | Not Null          |                    |       |
| 3              | UserEmail         | Varchar          | 50    | Not Null          |                    |       |
| 4              | NamaLengkap       | Varchar          | 50    | Not Null          |                    |       |
| 5              | Propinsi          | Varchar          | 50    | Not Null          |                    |       |
| 6              | Kota              | Varchar          | 50    | Not Null          |                    |       |
| 7              | Alamat            | Varchar          | 50    | Not Null          |                    |       |
| 8              | ZipCode           | Char             | 10    | Not Null          |                    |       |
| 9              | TanggalDaftar     | Datetime         | 8     | Not Null          |                    |       |
| 10             | UserLevel         | Char             | 10    | Not Null          |                    |       |
| 11             | <b>UserStatus</b> | <b>Boolean</b>   | 1     | Not Null          |                    |       |

**Tabel 4.1 Tabel Pelanggan** 

- 2. Nama Tabel : Kategori
	- Primary key : IDKategori

Foreign key :-

Fungsi : Untuk menyimpan jenis kategori program yang dijual.

## **Tabel 4.2 Tabel Kategori**

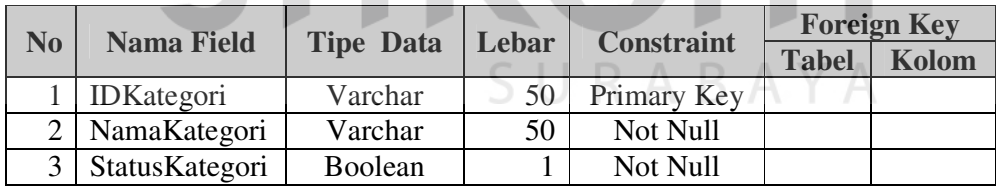

- 3. Nama Tabel : CD Program
	- Primary key : IDProgram
	- Foreign key : IDKategori
	- Fungsi : Untuk menyimpan data CD program yang dijual.

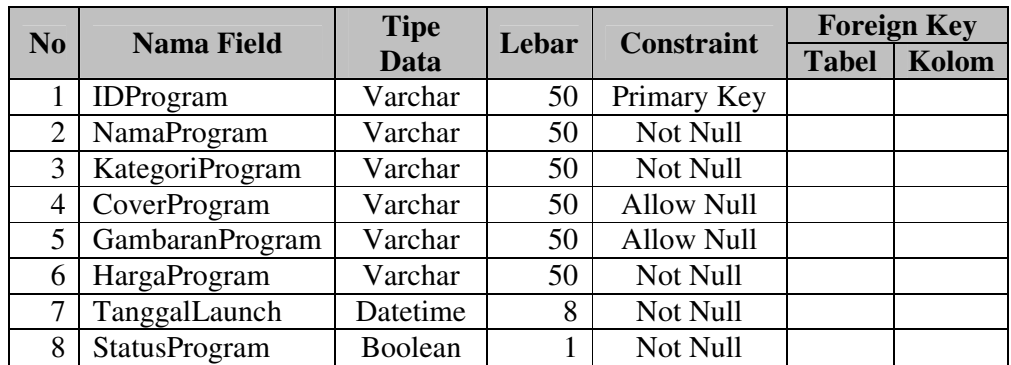

## **Tabel 4.3 Tabel CD Program**

4. Nama Tabel : Order Program

Primary key : IDOrder

Foreign key : IDProgram, UserID

Fungsi : Untuk menyimpan transaksi penjualan CD Program.

**NSTITUT BISNIS** 

## **Tabel 4.4 Tabel Order Program**

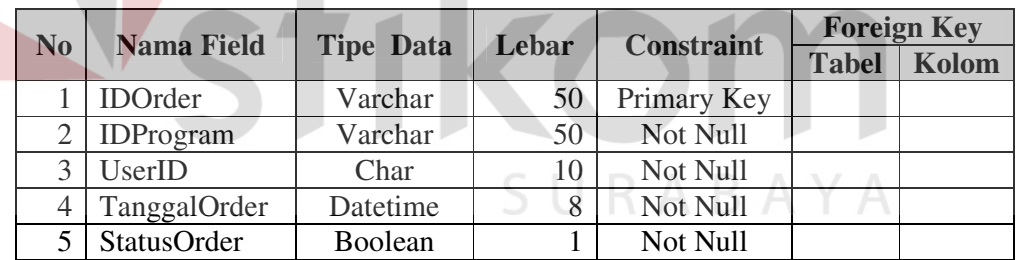

5. Nama Tabel : Testimonial

Primary key : IDTestimonial

Foreign key : UserID

Fungsi : Untuk menyimpan testimonial dari pelanggan.

| N <sub>0</sub> | <b>Nama Field</b>        | <b>Tipe</b> | Lebar | <b>Constraint</b> | <b>Foreign Key</b> |       |
|----------------|--------------------------|-------------|-------|-------------------|--------------------|-------|
|                |                          | <b>Data</b> |       |                   | <b>Tabel</b>       | Kolom |
|                | IDTestimonial            | Varchar     | 50    | Primary Key       |                    |       |
|                | UserID                   | Char        | 10    | Not Null          |                    |       |
|                | DataTestimonial          | Varchar     | 200   | Not Null          |                    |       |
|                | <b>StatusTestimonial</b> | Boolean     |       | Not Null          |                    |       |

**Tabel 4.5 Tabel Testimonial** 

#### **4.2.4 Sitemap Penjualan CD Demo Program**

- 1. Home
	- 1.1 Guest

![](_page_10_Figure_5.jpeg)

- 1.3.3 Maintenance Member
- 1.3.4 Maintenance CD Program
- 1.3.5 Maintenance Order Status
- 1.3.6 Logout
- 1.4 Owner
	- 1.4.1 Login
	- 1.4.2 Change Profile
	- 1.4.3 Maintenance Company Profile
	- 1.4.4 Maintenance Kategori
	- 1.4.5 Maintenance Testimonial
	- 1.4.6 Order Transaction View
	- 1.4.7 Members View
	- 1.4.8 Logout

## **4.3 Desain Interface**

Desain *interface* Sistem Informasi Penjualan CD Demo Program PT. Gracia Inti Computer Surabaya adalah sebagai berikut:

**NSTITUT BISNIS** 

ORMATIKA

#### **4.3.1 Desain Halaman Awal**

#### **1. Halaman Home**

Desain halaman utama akan ditampilkan pertama kali saat website ini di buka, dapat dilihat pada Gambar 4.9 berikut ini:

![](_page_12_Picture_0.jpeg)

#### **2. Desain Halaman Login**

Desain halaman login akan digunakan untuk tahap awal yang membuktikan member atau non member, dapat dilihat pada Gambar 4.10 berikut ini:

![](_page_13_Picture_28.jpeg)

## **3. Desain Halaman Register**

Desain halaman register akan digunakan untuk pendaftaran member baru, dapat dilihat pada Gambar 4.11 berikut ini:

![](_page_14_Picture_25.jpeg)

## **4. Desain Halaman Company Profile**

Desain halaman company profile akan digunakan untuk menampilkan company profile dari perusahaan agar member atau non member mengenal perusahaan, dapat dilihat pada Gambar 4.12 berikut ini:

![](_page_15_Picture_0.jpeg)

#### **5. Desain Halaman Contact Us**

Desain halaman contact us akan menampilkan contact perusahaan yang dapat dihubungi oleh member atau non member, dapat dilihat pada Gambar 4.13 berikut ini:

![](_page_16_Picture_0.jpeg)

#### **6. Desain Halaman Testimonial**

Desain halaman testimonial akan menampilkan testimonial dari semua member yang pernah memberikan testimonial, dapat dilihat pada Gambar 4.14 berikut ini:

![](_page_17_Picture_0.jpeg)

#### **4.3.2 Desain Halaman Pengguna**

#### **1. Desain Halaman Change Profile**

Desain halaman change profile untuk mengubah profile setiap pengguna website ini, dapat dilihat pada Gambar 4.15 berikut ini:

![](_page_18_Picture_26.jpeg)

## **2. Desain Halaman Order Program**

Desain halaman order program akan digunakan member untuk bertransaksi dengan perusahaan dapat dilihat pada Gambar 4.16 berikut ini:

![](_page_19_Picture_0.jpeg)

Desain halaman order history untuk menampilkan history pesanan tiap member, dapat dilihat pada Gambar 4.17 berikut ini:

![](_page_20_Picture_0.jpeg)

#### **4. Desain Halaman Insert Testimonial**

Desain halaman insert testimonial akan digunakan member untuk mengirimkan pesan dan kesan bagi perusahaan mengenai website, pelayanan, dan lain-lain, dapat dilihat pada Gambar 4.18 berikut ini:

![](_page_21_Picture_0.jpeg)

#### **5. Desain Halaman Maintenance Member**

Desain halaman maintenance member akan digunakan untuk menonaktifkan member atau mengaktifkan member kembali, dapat dilihat pada Gambar 4.19 berikut ini:

![](_page_22_Picture_0.jpeg)

#### BAYA **6. Desain Halaman Maintenance CD Program**

Desain halaman maintenance CD Program akan digunakan untuk menambah CD Program, mengubah status CD Program, dapat dilihat pada Gambar 4.20 berikut ini:

![](_page_23_Picture_29.jpeg)

**Gambar 4.20 Halaman Maintenance CD Program** 

#### **7. Desain Halaman Maintenance Order Status**

Desain halaman maintenance order status akan digunakan untuk menentukan status pada order yang telah dilakukan oleh setiap member, dapat dilihat pada Gambar 4.21 berikut ini:

SURABAYA

![](_page_24_Picture_0.jpeg)

# **8. Desain Halaman Maintenance Company Profile**

Desain halaman maintenance company profile akan digunakan untuk mengubah company profile dari perusahaan, dapat dilihat pada Gambar 4.22 berikut ini:

![](_page_25_Picture_26.jpeg)

**Gambar 4.22 Halaman Maintenance Company Profile** 

**9. Desain Halaman Maintenance Kategori**

Desain halaman maintenanace kategori akan digunakan untuk memberikan data tentang ketegori, golongan atau manfaat dari setiap CD Program, dapat dilihat pada Gambar 4.23 berikut ini:

![](_page_26_Picture_25.jpeg)

#### **10. Desain Halaman Maintenance Testimonial**

Desain halaman maintenance testimonial akan digunakan untuk mengubah status testimonial, jika true maka akan ditampilkan, dapat dilihat pada Gambar 4.24 berikut ini:

![](_page_27_Picture_0.jpeg)

#### **11. Desain Halaman Order Transaction View**

Desain halaman order transaction view akan menampilkan semua order yang pernah dilakukan oleh member dan ada yang belum lunas dan yang sudah lunas, dapat dilihat pada Gambar 4.25 berikut ini:

ABAYA

![](_page_28_Picture_0.jpeg)

## **12. Desain Halaman Members View**

Desain halaman members view akan menampilkan semua member yang telah mendaftar pada website ini, dapat dilihat pada Gambar 4.26 berikut ini:

![](_page_29_Picture_0.jpeg)